# ArduPilot

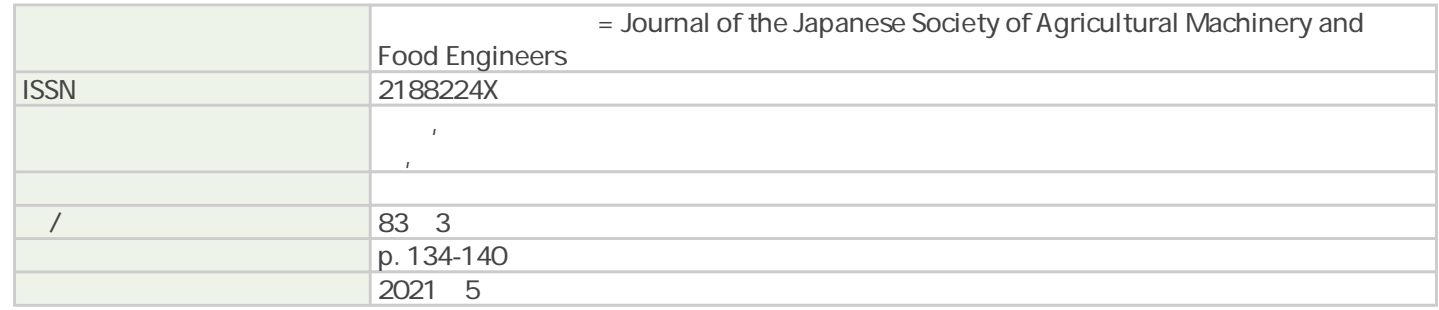

Tsukuba Business-Academia Cooperation Support Center, Agriculture, Forestry and Fisheries Research Council Secretariat

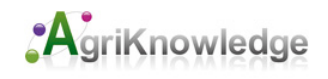

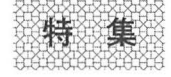

# ArduPilotを利用した小型自律走行ロボットの作成と ほ場センシングヘの活用

Creation of a Smal Autonomous Robot using ArduPilot and Its Application to Field Sensing Shigeru ICHIURA, Tomohiro MORI

キーワード: ArduPilot, 自律走行, ロボット, RTK-GNSS, Pixhawk, Mission Planner, GIS, ほ場センシング

Keywords : ArduPilot, autonomous driving, robot, RTK-GNSS, Pixhawk, Mission Planner, GIS, field sensing

# 市浦 茂

(いちうら しげる) 1992年(株)東芝入社,ソフトバンク BB(株), モトローラ(株), エヌビディ ア(同),ロボティクスビジネスデベ ロップメントマネージャを経て 現在岩手大学大学院連合農学研究科 山形大学農学部生産機械研究室)兼 (株) ViAR & E 表取締役 農業食料工学会学生会員 E-mail : axk308@tdsl.tr.yamagata-u.ac.Jp

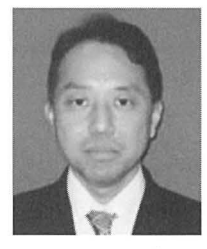

# 1. はじめに

農作物の画像データなどの情報を収集し, AIや地理 情報システムと連携させた新たなほ場センシングを行う ため,著者らは RTK-GNSS(Real-time Kinematic-Global Navigation Satellite System) を利用して農場内の決まっ たルートを高精度に自律走行する小型地上走行ロボット を自作した。その要が今回紹介するオープンソースコー ド体系の「ArduPilot」である

現在、私たちの身近で購入可能な自動で動く機械の一 つに,マルチコプターが挙げられる マルチコプターは 本学会誌においても度々取り上げられており、空撮によ る農作物の生育観察や可変施肥, 薬剤散布など、各種農 作業の自動化や省力化に大きく貢献している。マルチコ プターは様々なメーカーが販売しており、価格も手頃で 入手しやすい上に専用のアプリケーションで自動飛行が 可能な機体もある。しかし、マルチコプターは植物の下 や裏側などの上空から撮影できない部分の情報を収集 できない。著者らはこれまでに、別の試験のために大学 の附属農場で研究用としてエダマメを栽培しており、マ ルチコプターでは葉や枝に隠れた花や茨,下位葉に発生 する病気などを撮影することは困難であると考えてい 現在, 自律走行機能を有する小型地上走行ロボット はほとんど市販化されていない。よって、著者らは ArduPilot と RTK-GNSS を利用し、条間を高精度に自律 走行して植物を下側から間近で撮影する自律走行ロボッ

森 智洋 (もり ともひろ) 2014年, 山形大学農学部入学, 山形大 学大学院農学研究科を経て. 現在,岩手大学大学院連合農学研究科 (山形大学農学部生産機械学研究室)博 士課程後期在籍 農業食料工学会学生会員 E-mail : spre29know25@gmail.com

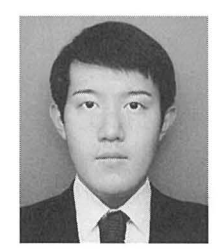

# トを自作した。

著者らが ArduPilot に注目した理由は、自律走行ロボッ トの作成と運用の容易さ、そして RTK-GNSS に対応して いることである。ArduPilot の利用者は ArduPilot に対 応している「Pixhawk」などのフライトコントローラー を用意する とで, ArduPilotが開発したオープンライ センスの機体制御ファームウェアやグラウンドコント ロールステーション (GroundControl Station, 以下 GCS) アプリケーションを利用できる。そして、それらを利用 して、自律走行ロボットの各種セットアップや走行ルー トの作成, 自律走行,そして走行記録などを容易に行え さらに,農場の狭い条間などを的確に自律走行する ためには誤差数 cm の自己位置推定が可能な RTK-GNSS が有効であるため、RTK-GNSS に対応している ArduPilotは農地内を自律走行するロボット作成に最適 と考えた

以下では、著者らが作成した小型自律走行ロボット (以下,自律走行ロボット)の製作過程と農場における自 律走行、そして収集した各種データの利用例を紹介する。

# 2. RTK-GNSS基準局の設置

自律走行ロボットの高精度な自己位置推定に RTK-GNSS を活用するため、自律走行ロボットの作成に先立 ち, 山形大学農学部に RTK-GNSSの基準局を作成した。 RTK-GNSSの利用は, 2台以上の RTK-GNSSモジュー ルを用いて 4個以上の GNSS衛星を観測する必要があ る。GNSS 衛星は, GPS (Global Positioning System: ア メリカ合衆国によって、 航空機·船舶等の航法支援用と

して開発されたシステム), GLONASS(Global Navigation Satellite System : ロシアの人工衛星を利用した測位 システム), Galileo (EU による全地球航法衛星システ ム),準天頂衛星 QZSS(Quasi-Zenith Satelite System : 日本及びアジア太平洋地域向けに利用可能とする航法衛 星システム)などがある。 RTK-GNSS測位は, 基準局と 移動局(自律走行ロボット)が GNSS衛星から送出され た電波を受け、その位相差を計算することで行える。各 局が受け取る衛星からの電波は,衛星の位置の誤差や対 流圏・電離層遅延量が生じるが,基準局,移動局が受け る電波は,同じ経路を通過するため,これらの問題を打 ち消すことができる。この RTK-GNSS により、100万 分の1 (10kmで1cmの誤差)の精度で2点間の相対的 な位置関係を取得できる(図1)。

これまで数 cm単位の高精度な位置情報を得るために は何百万円もの費用をかけて RTK-GNSS 基地局用シス テムを導入することが必要であった。その後、半導体の 集積度が上がり、機能の充実と低価格化が進み、RTK-GNSSモジュールは一般ユーザーも購入しやすくなっ 。著者らは, 自律走行ロボット作成に u-blox社の ZED-F9Pモジュールが搭載された RTK-GNSSモジュールを 使用した。 ZED-F9P モジュールは、 u-center (https: / /www.u-blox.com/ en/product/u-center) という u-blox 社が提供する WindowsOS向けソフトウェアにて基準局 用,移動局用に設定することができる。

(1) RTK-GNSSの基準局立ち上げ用機材と立ち上げ 手順

基準局の立ち上げにあたり, RTK-GNSSモジュール

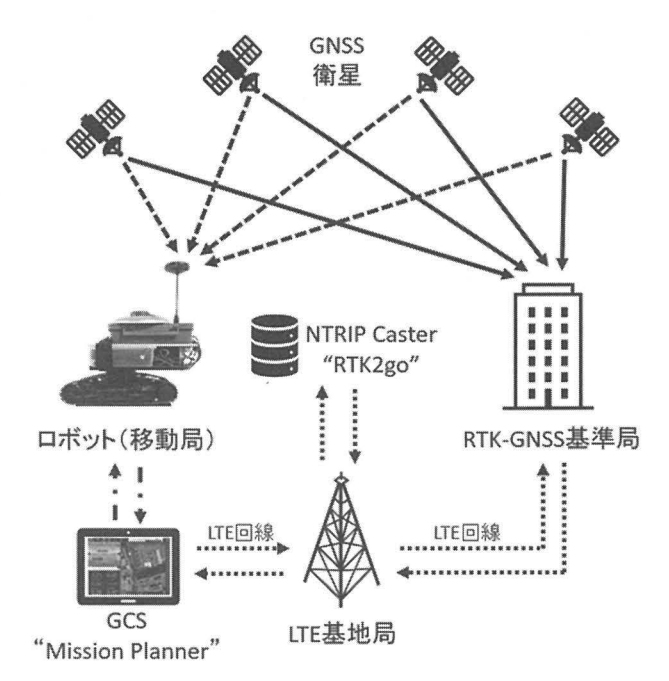

図 1 2地点間の相対的な位置関係と LTE 回線経由で の NTRIP Caster "RTK2go" を使った基準局と移 動局の運用

に加え,いくつかの機材が必要となる (表 1)。設置する 環境により必要な機材が一部異なるが、基本的な構成物 は, 2周波対応 GNSSアンテナ, RTK-GNSSモジュール, 衛星と基準局との位置計算のためのマイコン(今回は運 用する基準局を低価格で実現するため Raspberry Pi3 Model B+ (以下、ラズパイ)を用いる)、そして設定作 業に用いる Windows ノートパソコンの4つである。な お、既に u-blox 社の NEO-M8P などの一世代前の基準 局用モジュールを搭載した RTK-GNSSモジュールを所 有されている方には、次の注意点がある。NEO-M8P モ ジュールは ZED-F9Pモジュールに比べて受信できる衛 星の種類、周波数が限られており、自己位置推定性能が 低い。よって、移動局側に ZED-F9P モジュールを搭載 した RTK-GNSSモジュールを装着する場合,基準局と 移動局は同じ ZED-F9Pモジュールを搭載した RTK-GNSS モジュールを使う必要がある。また、ラズパイの OSをインストールする SDXC カードは、一般的に購入 可能な 64 GB の SDXC カードで動作するが. SDXC カー ドによって数百回の書き換えで寿命になることがある。 長期間の使用する場合は書き換え耐久性能が高い産業用 グレードの SDXCカード, SDXCカードより寿命が長 い SSD や HDD などの高信頼性のストレージをお勧め

表 1 基準局の立ち上げに必要な機材

| 品目                                                    | 備考                                                             |  |
|-------------------------------------------------------|----------------------------------------------------------------|--|
| RTK-GNSS モジュール                                        | ZED-F9P モジュール (u-blox<br>社) 搭載                                 |  |
| 2 周波対応 GNSS アンテナ<br>マイクロ USB ケーブル<br>$(Type-A-TypeC)$ | L1/L2 2 周波対応アンテナ                                               |  |
| SDXC カード*1                                            | 64GB 産業用 microSDXC                                             |  |
| Raspberry Pi3 Model B+                                |                                                                |  |
| パーソナルコンピューター                                          | Windows10 が動く低消費ノー<br>トパソコン                                    |  |
| LTE 対応 USB ドングル                                       | 固定インターネット回線ま<br>たは、スマートフォンのテザ<br>リング、モバイルルータでも<br>対応可能。        |  |
| モバイル通信用 SIM カード                                       | 使用場所にインターネット<br>回線があれば不要                                       |  |
| USB 電源+マイクロ USB<br>TypeB-TypeA ケーブル                   | 常時 2A 程度の電源供給が可<br>能な電源、ケーブル                                   |  |
| SMA コネクターアンテナ延長<br>ケーブル                               | SMA コネクター対応ケーブル                                                |  |
| 取り付け金具                                                | 設置場所に合わせて準備                                                    |  |
| 金属製ベースパネル                                             | グランドプレーン用 GPS アン<br>テナの底面設置の金属板。衛<br>星からの電波を補足しやす<br>くするために活用。 |  |

する。また,基準局は高温多湿を避け,直射日光が当た らない風通しの良い場所で運用する。基準局のアンテナ は,できる限り全天を見渡すことができる障害物の無い オープンな場所に設置し,感度の高いアンテナを選定す る。なお,ラズパイヘ供給する電源は, 1.5A程度の常時 供給可能かつ, RTK-GNSSモジュールヘ常に 0.5A程度 の供給が可能なものを選定する。このため、合計 2A程 度の常時電流供給可能な USB電源を準備する必要があ る。次に,基準局の立ち上げ手順は以下である。

- 1) u-center による ZED-F9P モジュールを基準局に 設定するための初期設定
- 2) オープンソース "RTKLIB"を使った基準局ソフ トのインストール作業とその設定
- 3) 高精度にアンテナの位置の測量(この場合,事前 に高精度なアンテナの位置がわからない場合, 本 機器にて 24時間以上の時間をかけて自己測量を 行う。)
- 4) 基準局の運用開始
- 5) NTRIP Casterとの接続
- 6)基準局とロボット(移動局)の通信連携動作確認
- (2) 基準局向け RTK-GNSSモジュール設定(自己測 量と設定)

u-blox 社の ZED-F9P モジュールを搭載した RTK-GNSSモジュールの初期設定は, u-centerにを使って行

- う。設定内容は以下である。
	- ・捕獲する衛星の設定
	- ・F9P の出力情報とインターフェースの選択
	- ・出カデータフォーマットの設定
	- ・基準局の座標値
	- ・出力信号の種類と出力先の設定

基準局を設置するにあたり,設置場所の正確な位置情 報を入手していない場合は,自己測量を行う必要がある。 自己測量には通常1日以上の時間を要するため、あらか じめ時間に余裕をもって測量を行う必要がある。自己測 量は Windowsノートパソコンを使い測量を行うため, 24時間給電が難しい場所に基準局を設置する場合,確実 1日以上電源供給が可能な外部電源を準備する。

これらの測量により得られた基準局の高精度な位置座 標を基準局用の RTK-GNSSモジュールヘ設定する。

(3) ラズパイによる低価格で安定的な基準局の運用

ここまでの手順にて Windows パソコンを用いて, RTK-GNSSモジュールヘ基準局となる情報の書き込み を行った。その Windows パソコンへ基準局用の RTK-GNSSモジュールを接続して基準局として運用可能であ るが,高価で消費電力が高い Windowsパソコンを基準 局用途の専用機として使うのは連用コストが高くなる。 この解決策として,著者らは, Windowsパソコンの代わ りに小型で低消費電力, 自動復帰が可能なラズパイを基 準局へ活用した。基準局データを送出するシステムとし てラズパイを活用するための手順は以下である。

- 1) Windowsパソコンを用いてラズパイに Raspberry Pi OSをインストールする。
- 2) ラズパイへ RTKLIB (GNSS 測位用のオープン ソースプログラムパッケージ:東京海洋大学客 員研究員の高須知二氏が開発)のソースファイル をダウンロードし,コンパイルする。
- 3) ラズパイと F9Pモジュールを USBケーブルで接 続し,位置情報を含んだ入出カストリームの設定 (RTK-GNSSモジュールから取り込まれる入力情 報を移動局へ送出する情報の設定)を行う。
- 4) 自動実行の設定:ラズパイの電源投入時に自動的 に基準局のプログラムが自動実行されるようにす  $Z_{\alpha}$
- 5) 基準局の動作確認:後述の小型ロボットの活用方 法で行う。

以上により,ラズパイを使用した低価格な基準局の運 用が可能となった。

(4) NTRIP Caster の活用

著者らは基準局と移動局の通信をインターネット経由 で行った。これに際し, NTRIP(Network Transport of RTCM via Internet Protocol) を用いる方法を採用した。 これは,インターネット上に公開されている NTRIP Casterという中継サーバを使い,基準局の観測データを 移動局へ渡す方法である。NTRIP Caster は、 CQ 出版 社や SNIP(本社:カリフォルニア州グレンドラ)が運営 しており,著者らは SNIP社の "RTK2go"を活用した。 なお, CQ出版社は,善意の基地局として全国で運用し ている基準局をインターネット上で公開しており (http: / /rtk.silentsystem.jp/), 著者らも山形大学農学部に設置 した基準局を当サイトで「山形大学農学部」として公開 している。この NTRIPCasterの活用により,自動走行 ロボットを運用する場所が LTEサービスエリアであ り,さらに基準局とロボットが GNSS衛星を 4つ以上捕 獲できれば,即時にロボットが RTK-GNSSによる自己 位置推定を行える。なお,位置情報の通信用の帯域は 128kbps以下であるため低速の SIMサービスの活用が 可能であり,安価に運用が可能である。

以下, NTRIPCasterの設定方法を解説する。最初に, RTK2goのホームページ (http://www.rtk2go.com/ new-reservation/) にアクセスし、必要な項目を設定す る。設定後, RTK2goに基準局のマウントポイントが作 成され, NTRIPサーバから RTK2goに独自の基準局 データの送信が可能になる。

#### 3. 自律走行ロポットの作成と自律走行の実施

次に,著者らは ArduPilotを利用した自律走行ロボッ トを作成した。本ロボットのベース車両は,クローラ走 行部を有するバックホーのラジコンカーである。農場を 自律走行するロボットは不整地を走破する能力が求めら れるため,走行部は車輪型よりクローラ型が最適である。 次に,このようなラジコンカーはモーターが樹脂パーツ

に覆われて保護されているため,モーターを土や水から 保護しやすい。そして、ラジコンカーの全長と全幅は約 30cmと小型のため、狭い条間を容易に通過できる。以 上の理由により、著者らはこのようなラジコンカーを ベースに自律走行ロボットを作成した

自律走行ロボットの作成に使用した機材を表 2に示 す。これらの機材はすべてオンラインショップより購入 した。機材購入後、バックホーのラジコンカーのバケッ トやアームなどの不要パーツを取り除き,クローラ走行 部と車体台座のみ残した。そして、フライトコントロー ラ(以下, Pixhawk) を中心に各パーツの配線を行った (固 2)。なお, Pixhawkに接続した RTK-GNSSモジュー ルは、事前に u-center で移動局用に設定した。

自律走行ロボットの作成後,「Mission Planner」を使 用してロボットの初期セットアップと走行ルートの作 成, そして自律走行を行った。 Mission Planner は ArduPilotが開発した GCSアプリケーションであり, Windowsノートパソコンヘインストールして各種操作 を行った。自律走行ロボットの初期セットアップは以下 の6つである。

- (1) Pixhawk Roverファームウェアのインストール
- (2) Pixhawk (ロボット)と MissionPlannerの交信
- (3) ジャイロと電子コンパスのキャリプレーション
- (4) モーターの回転方向の設定
- (5) ステアリング方式の変更
- (6) 基準局とロボット(移動局)の接続テスト

ファームウェアは機体に搭載されているフライトコン トローラーを制御するためのソフトウェアであり, ArduPilot はマルチコプターや固定翼機, 船舶, 地上走 行車両(以下, Rover) などの様々な機体に対応した ファームウェアを公開している。本ロボットは Rover であるため, Pixhawk Roverのファームウェアをイ

ンストールした。これにより、自律走行ロボットの機体 制御システムを容易に構築できる。次に, Pixhawk Mission Planner を Wi-Fi 通信により無線交信し, Pixhawk に内蔵されているジャイロとロボットに外付 けした電子コンパスのキャリブレーションを行った。そ して,モーターの回転方向を設定し,ステアリング方式 をクローラ走行部に適したスキッドステアリング方式へ 設定した。最後に、山形大学農学部に設置した基準局と ロボット (移動局)の接続試験を行った。Mission Planner で NTRIP Caster のアドレスを設定すると基準 局での衛星の受信状態を Mission Planner 側で確認で き,移動ロボット側に基準局のデータを送信できたこと を確認した。甚準局の動作確認と RTK-GNSSによるロ ボットの自己位置推定が有効な状態であることは, Mission Planner のコンソール画面にて, "RTK Fix"の

2 自律走行ロボット作成に必要な機材

| 品目               | 備考                                 | 数量             |
|------------------|------------------------------------|----------------|
| ラジコンカー           | クローラ装着型バックホー                       | 1              |
| フライトコントローラ       | Pixhawk (Pixhawk2.1<br>CUBE Black) | 1              |
| RTK-GNSS モジュール   | ZED-F9P モジュール<br>(u-blox 社) 搭載     | 1              |
| 2周波対応 GNSS アンテナ  | L1/L2 2 周波対応アンテナ                   | 1              |
| 雷子コンパス           |                                    | 1              |
| ESC (スピードコントローラ) | ブラシモーター対応                          | 2              |
| Wi-Fi モジュール      | ESP-WROOM-32 搭載                    | 1              |
| リポバッテリー          | モーター給雷用                            | $\overline{2}$ |
| モバイルバッテリー        | フライトコントローラ給電用                      | 1              |

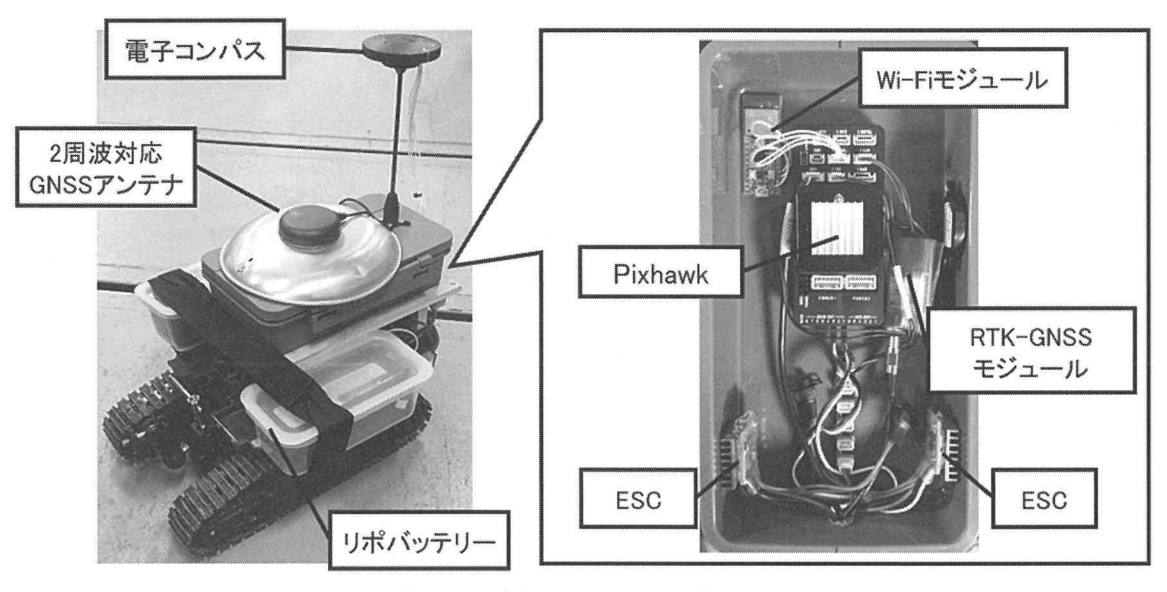

図 2 作成した自律走行ロボットと各機材の配置

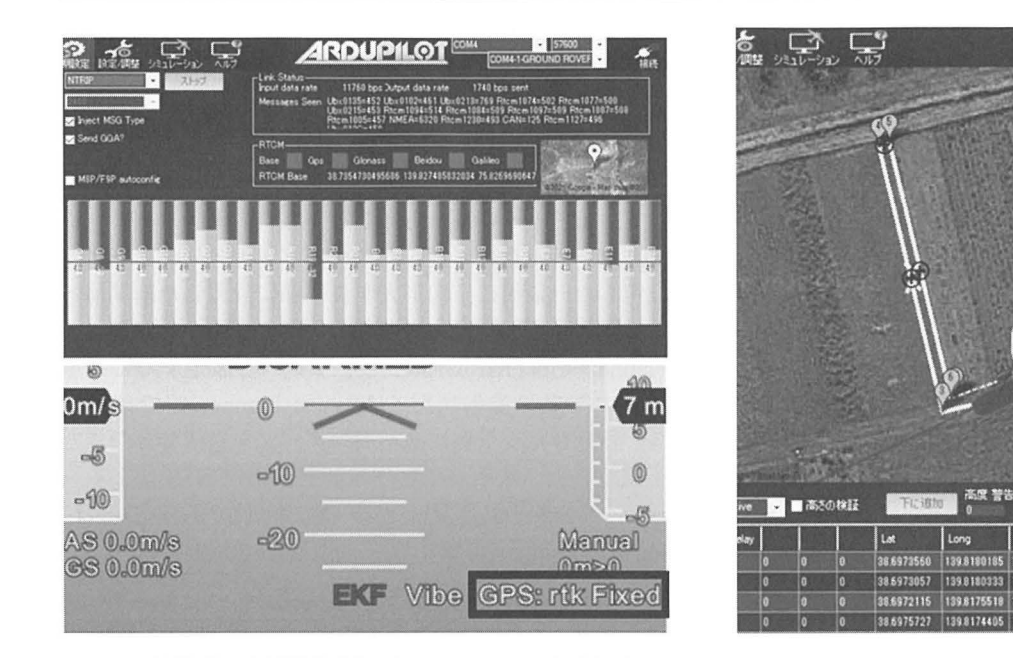

図 3 基準局の衛星捕獲状況 (NTRIP Caster 経由) (上 図)と RTK-Fixになった時の様子(下図)

状態が表示されれば,ロボットにて高精度な自己位置推 定が可能な状態となる(図3)。以上より、自律走行ロ ボットのセットアップは完了である。

自律走行ロボットの初期セットアップ終了後, 走行 ルートの作成を行った。走行ルートは、Mission Planner の地図上で走行ルート上の通過地点 (ウェイポイント) を順番にクリックして作成する。ただし、エダマメのよ うな一年草を栽培している農場内の条の位置は毎年変化 するため、条の様子が Mission Planner の地図へ反映さ れていないことがある。そこで, Mission Planner の地 図上にロボットの現在位置がアイコンで表示される機能 を利用し,ロボットを実際の走行経路へ持って行き,地 図上に表示されるロボットのアイコンをクリックして走 行ルートを作成した。さらに、NTRIP Caster を経由し RTK-GNSSを有効にすることで地図上にロボットの 高精度な現在位置情報を表示できるため, より正確な走 行ルートを作成することができた。これは、本ロボット が小型かつ軽羅で持ち運び可能なために実施できた精密 な走行ルート作成方法である。走行ルート作成時の Mission Planner の画面を図4に示す。

走行ルート作成後, RTK-GNSSを有効にして高精度 自己位置推定が可能な状態でロボットの自律走行を開始 した。自律走行ロボットは、走行ルート上を約 20cmの 誤差範囲で自律走行できた。本ロボットはその高い走破 性から雑草などの障害物の上を難無く走破し,そして機 体の傾きの変化を Pixhawk のジャイロが, 機体の向き の変化を電子コンパスが瞬時に感知して駆動部へ信号を 送ることで安定した走行を行えた。また、機体前部に取 り付けたカメラにより,エダマメの条間を下側から撮影

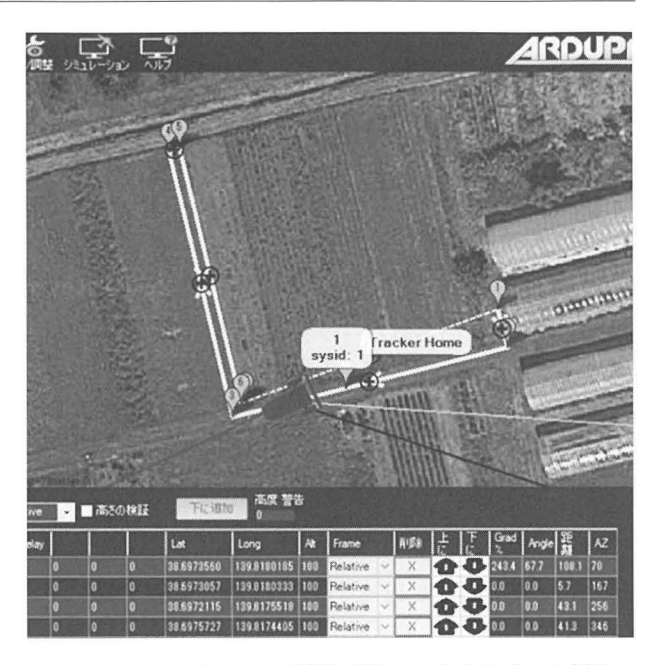

図 4 MissionPlanner で自律走行ルートを作成する様子

して花や莢を撮影できた (図5)。以上より、市販のラジ コンカーへ Pixhawk や RTK-GNSS モジュールなどを組 み込み, Mission Planner で初期セットアップと走行ルー トの作成を行うことで,容易に自律走行ロボットの作成 と運用を行えることを確認した

しかし、自律走行を繰り返すと、 電子コンパスが頻繁 にエラーを起こした。著者らが作成した自律走行ロボッ トは位置情報と自機の傾き、向きの情報を基に機体をコ ントロールするため、 電子コンパスのエラーが発生する と、ロボットが走行ルートを正確に走行できなくなる。 そのため、ロボットが電子コンパスのエラー発生後に走 行ルートから外れてエダマメに衝突することや畝に上っ て転倒することが多々あった。電子コンパスのエラーを 解消するためには再度電子コンパスのキャリブレーショ ンを行う必要があるため、著者らはエラー発生の度に電 子コンパスのキャリブレーションをやり直した。ただ し、強い磁界が発生している場所では電子コンパスの挙 動が乱れやすく,キャリプレーションを繰り返してもエ ラーを解消できない場合がある。これでは常に人がロ ボットを監視する必要があることから、ほ場センシング を完全に自動化できない。そこで、著者らは、電子コン パスを使用しない「MovingBase方式」による自律走行 方式ヘロボットを改造した。

Moving Base 方式は、電子コンパスの代わりに GNSS アンテナと RTK-GNSSモジュールを 2組使用して自機 の向きを推定する方式である。以前より世界中のロボッ ト製作者が電子コンパスのエラーに関してインターネッ ト上の質問サイト等で多数報告しており、ArduPilotの 開発チームはそれに応えるために Pixhawkのファーム ウェアを Moving Base 方式に対応できるように改良し

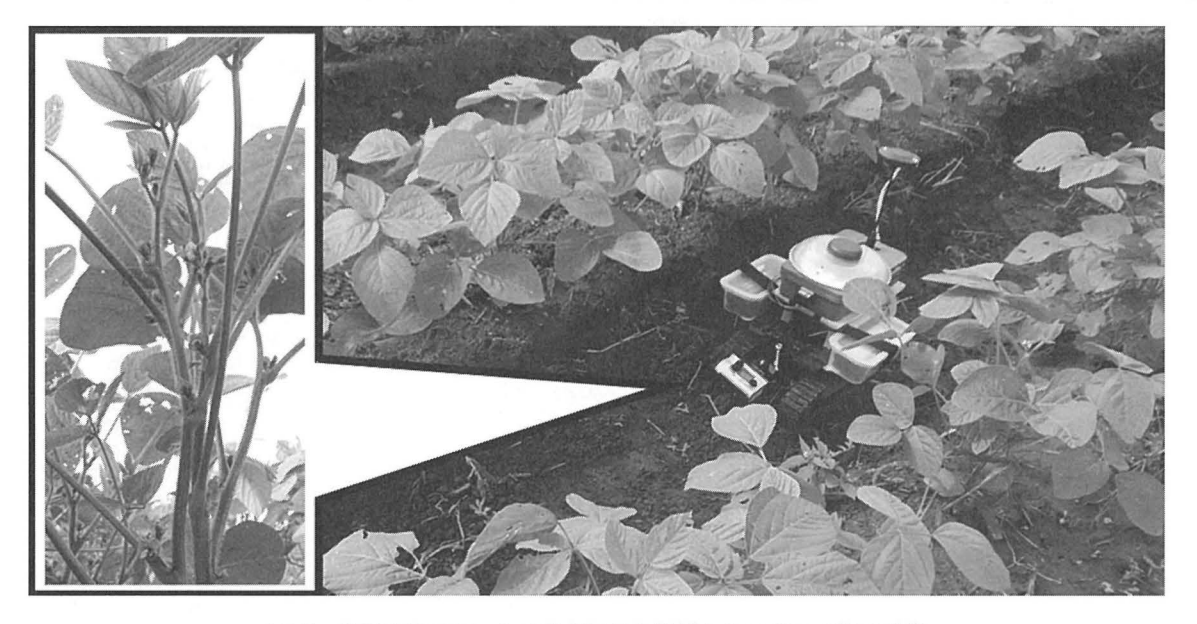

図 5 自律走行ロボットの走行風景と撮影したエダマメ花の画像

た。自律走行ロボットの Moving Base 方式への改造は, まず改良版のファームウェアを Pixhawkヘインストー ルし,電子コンパスを取り外して GNSSアンテナと RTK-GNSSモジュールをもう一組取り付け,そして Mission Planner で Moving Base 方式のセットアップを 行うことで容易に行える 著者らがロボッ ト改修後に自 律走行試験を行ったところ, RTK-GNSS による高精度 測位が可能な状態であれば常にロボットが自機の向きを 正確に推定して自律走行を継続できること を確認した。

# 4. 自律走行ロボットが収集した各種データの利用

自律走行ロボットが走行したルートの位置座標や姿勢 などの情報は, Pixhawk に内蔵している SD Card に BIN形式 (\*.bin)で保存される。この BIN形式のデータ を Mission Planner 上で Log 形式へ変換し、走行時のロ ボットの走行軌跡や姿勢の記録を見返すことができる。 この Log ファイルより、自律走行ロボットの高精度な位 置情報、時刻情報を著者らのオリジナルの Pythonプロ グラムを用いて CSV 形式で抽出し、その抽出データを GIS (Geographic Information System : 地理情報システ ム)に取り込み、走行ルートやほ場で収集した画像デー タや気温、湿度など情報を組み合わせることで一元管理 と可視化が同時に可能となる 以前に著者らは独自に改 良したファ ームウェアを Pixhawkヘインストールし, 温度センサーと湿度センサーを I2C やシリアルポート に接続して環境データ測定を同時に行った。そして、現 在は Pixhawkの代わりにラズパイを使用するシステム へ移行中である。

高精度な位置情報を記録する Pixhawk と環境情報を 記録するラズパイシステムは、正確な時間情報を共有す ることで、両デバイスで得た情報を統合できる。ラズパ イが常時インターネットに接続している場合は,時刻情

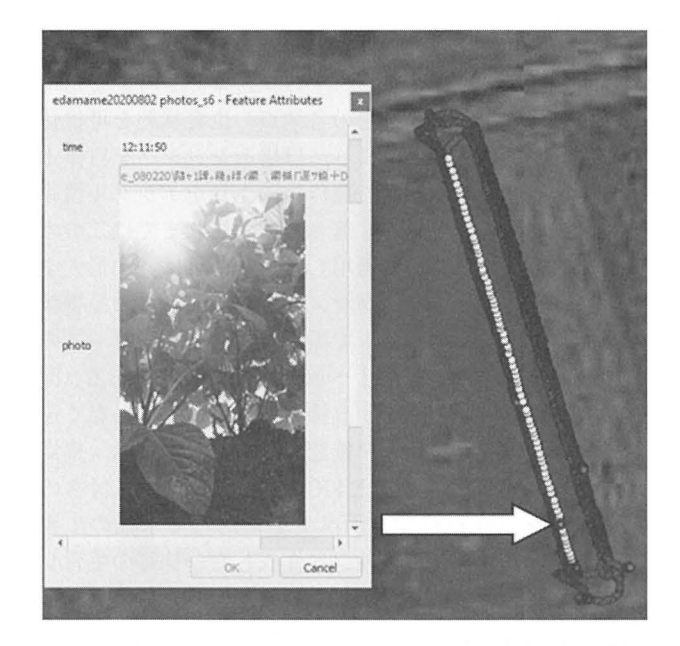

図 6 自律走行ロボットの走行記録とエダマメ圃場で撮 影した画像を GISヘアップロードした様子

報を配信している NTP (Network Time Protocol) サー バから正確な時刻を得られる しかし,移動するロボッ トの場合は、ネットワーク回線の安定性が確保できない 可能性があるため,ラズパイにも GNSS, RTC (Real time Clock)を取り付けることで正確な時間情報を保持 できるシステムを構築した。これにより、時間に紐づい た移動位置の情報、環境センサーによるその場所での温 度, 気温, 湿度を記録することが可能となった。また. ラズパイはカメラを接続して写真撮影ができる。このカ メラを使って一定の時間間隔でほ場を撮影し,正確な時 刻の記録と共に保存する。また、ロボットの軌跡は

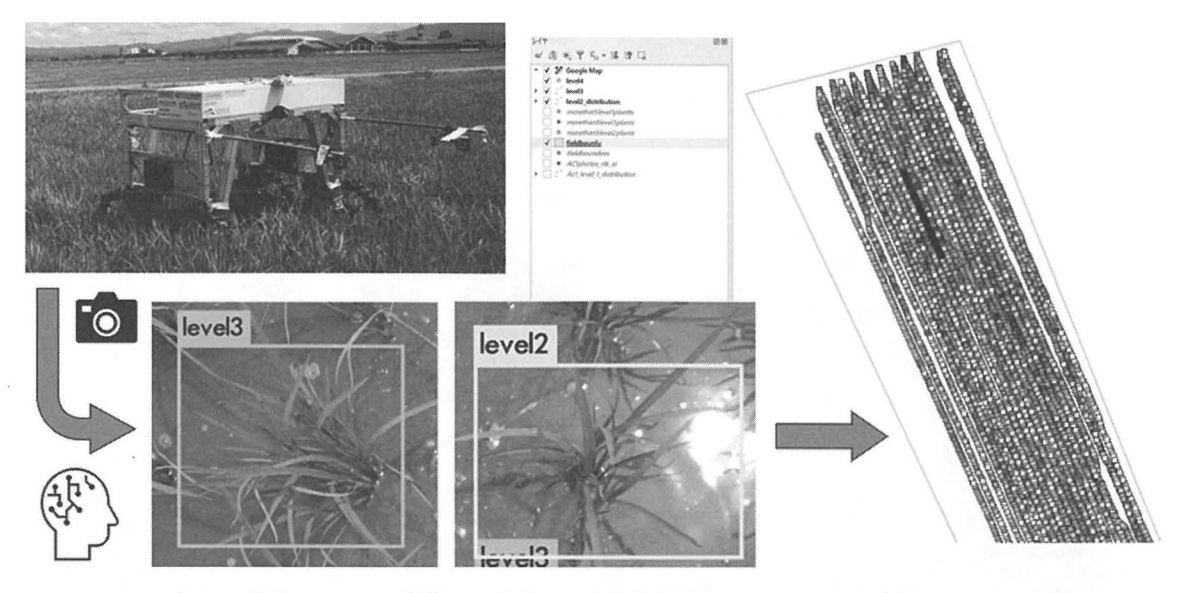

図 7 移動ロボットで撮影した水稲の写真を物体検出 AI と GIS で生育管理した例

Pixhawkに装着されている SDカードに軌跡ログとして 正確な時刻と,高精度な位置情報が記録されている 影された写真の時刻とロボットの軌跡ログを時刻を基準 にリンクをすることでほ場の各地点の生育状態を可視化 することができる。以上より、ほ場センシングを自律走 行ロボットに委ねることで農作物の生育をデジタル情報 として管理が可能となる 著者らは,これまでに二つの 事例に本手法を試験的に適用した。一つ目は、山形大学 農学部附属高坂農場のエダマメほ場でエダマメの植物体 の写真を自律走行ロボットで撮影し、オープンソースの 地理情報システム「QGIS」へ取り込んだ事例である(図 6) これにより,生産者が直接ほ場へ出向くことなく遠 隔でエダマメの生育状況を確認できる。二つ目は、福島 県南相馬市の水田ほ場で RTK-GNSSモジュール付きの Pixhawkを載せた移動ロボットを使用して水稲の生育 状況をカメラで撮影し,独自に作成した一株毎の生育レ ベルの分類を行う物体検出 AI で生育状況を判定し、そ の結果を QGIS に取り込んだ事例である(図7)。同時 に,この水田ほ場では気温データと湿度データも収集し, 各地点の気温と湿度の情報を AIの解析結果とともに QGISへ取り込んだ。本手法により、植物の生育情報を 株毎に収集して管理し,視覚化できることを確認した こうした管理技術により,様々な農作物の生育データを ビックデータとして管理し,デジタルデータを使った生 育管理を行いやすくなると考える。

## 5. おわりに

ArduPilotのコミュニティは,利用者と開発者の双方 で活発な意見交換が行われている。それを通じて問題点 が改善され, より安定かつ高精度な自律走行ロボットを 作成して運用できるロボット開発基盤が形成されてい 著者らが自律走行ロボットの電子コンパスのエラー をすぐに解決できたことは,こうした ArduPilotのコ ミュニティの恩恵が大きい。また、最新の安価な RTK-GNSSモジュールや u-center, RTKLIB, Mission Plannerなどのオープンソースの登場により,誰もが RTK-GNSS を容易かつ安価に利用できるようになってきた。 よって,我々は農業におけるロボットの運用やデータ収 集, そしてデータ解析に注力でき、デジタル情報を使っ た高度な生育管理の実現を加速できる。著者らは今後も ArduPilotを利用したロボッ を作成し,それらをどの ように農業現場で運用して生産現場の問題改善や新たな ことに役立てられるか検討していく。

# 引用文献

- ArduPilot, Rover Home. https ://ardupilot.org/rover/. Accessed Mar. 12. 2021.
- 岡本 修,吉田紹一,中本伸一,岸本信弘,木谷友哉,浪江宏宗, 久保信明,鈴木太郎,海老沼拓史,高須知二,伊達央,堂 込健一, 阿久津愛貴, 渡辺豊樹, 2020. センチメートル GPS 測位 F9PRTK ト・マニュアル. CQ出版社,東京. 8-105